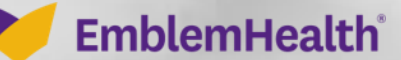

**CONTRACTOR** 

## Provider Portal **Documents** Export Report to Document

Quick Reference Guide (QRG)

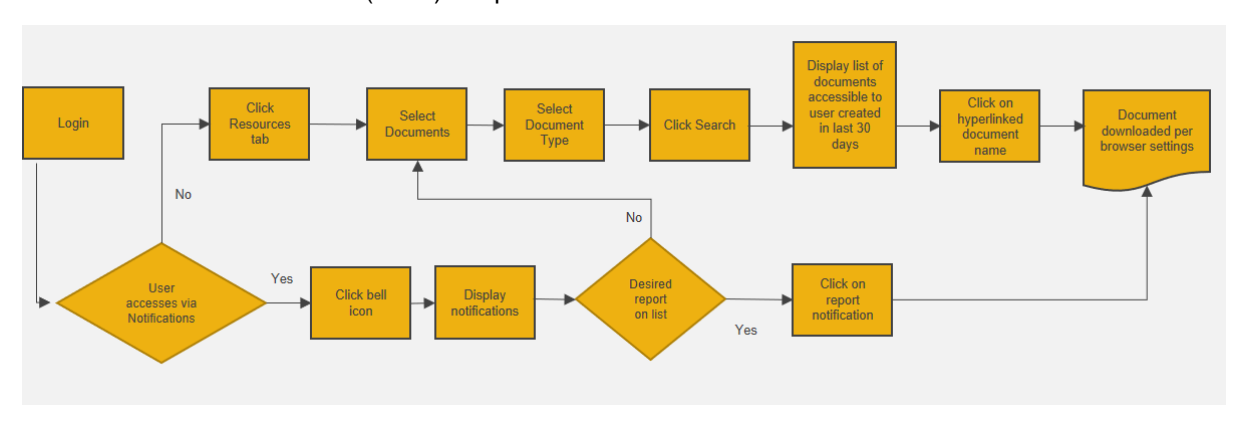

This Quick Reference Guide (QRG) will provide an overview of the Provider Portal – Documents.

Let us look at the process for finding, creating and managing documents on the Provider Portal.

The below table shows the types of reports that can be downloaded and then displayed in the documents page.

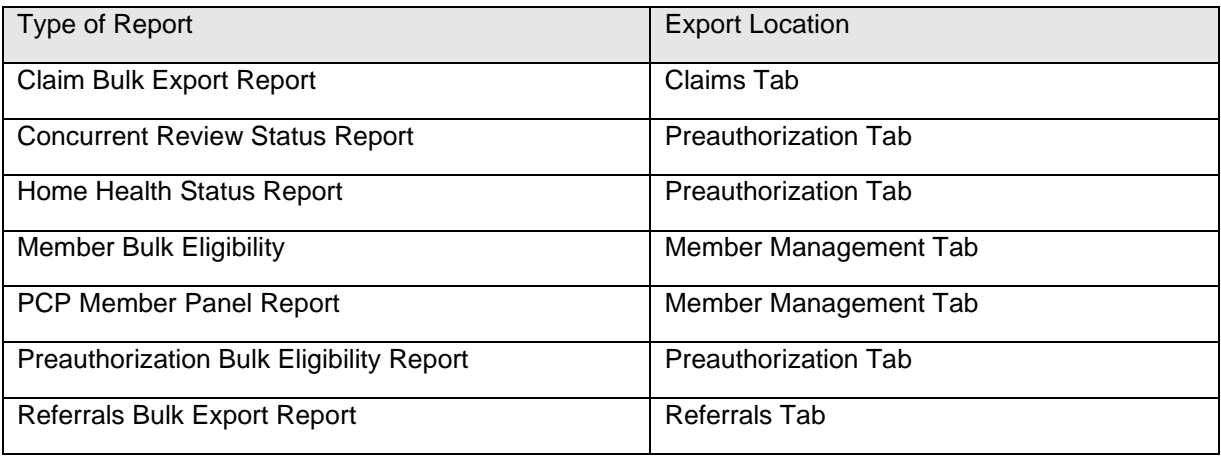

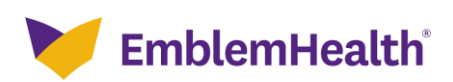

For this example, we will review the **Generate Bulk Eligibility Report.**

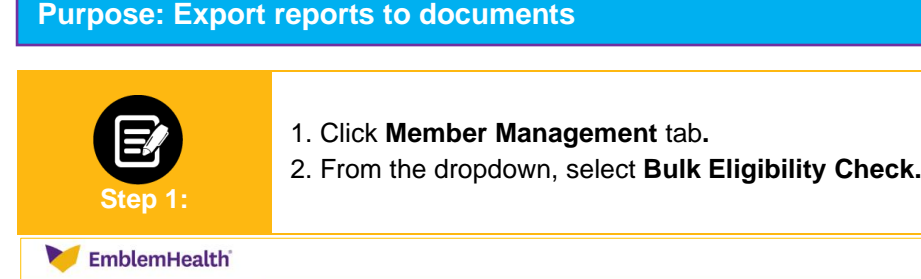

**Search By** field.

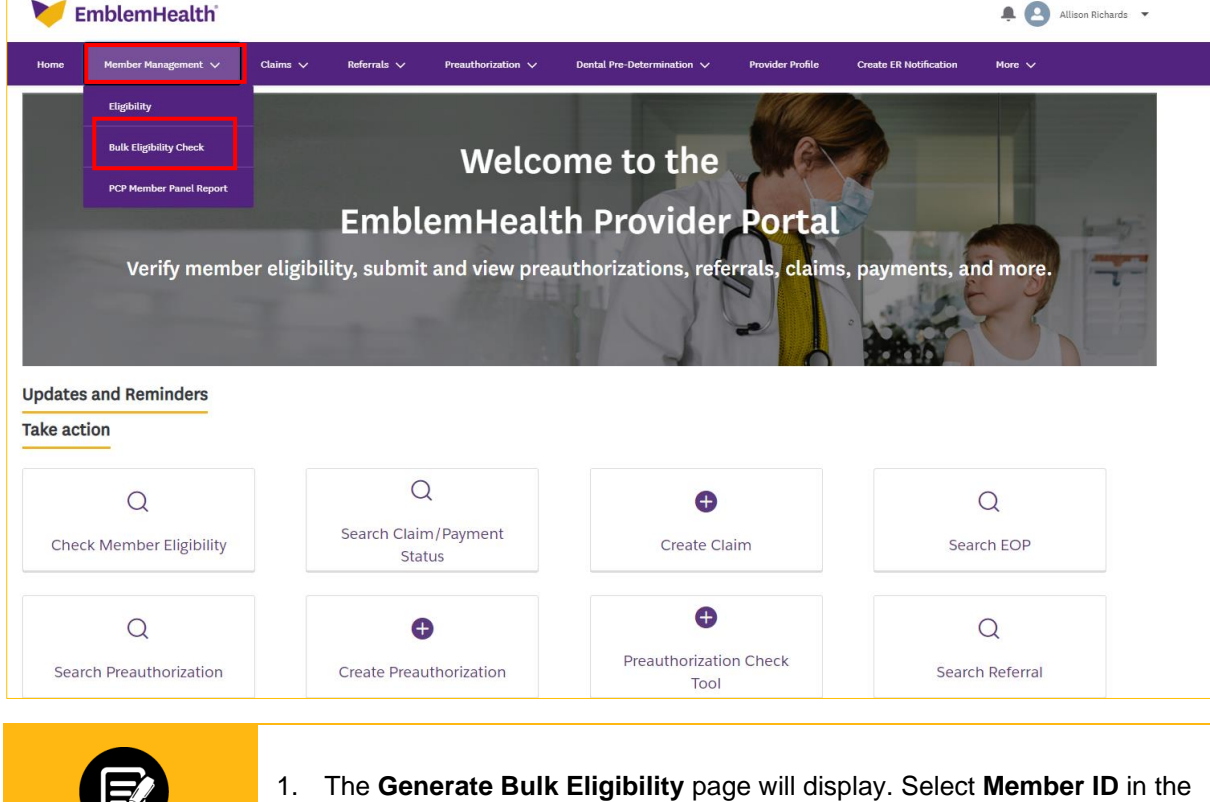

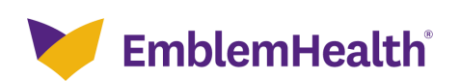

**Step 2:**

## Provider Portal- Documents-Export Report to Documents

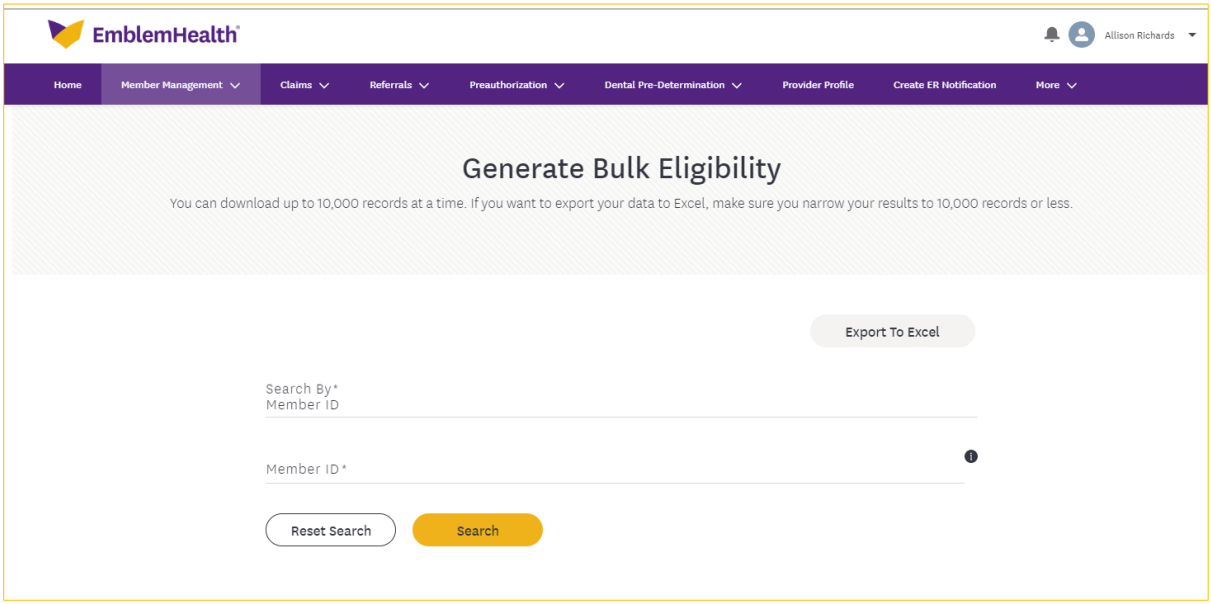

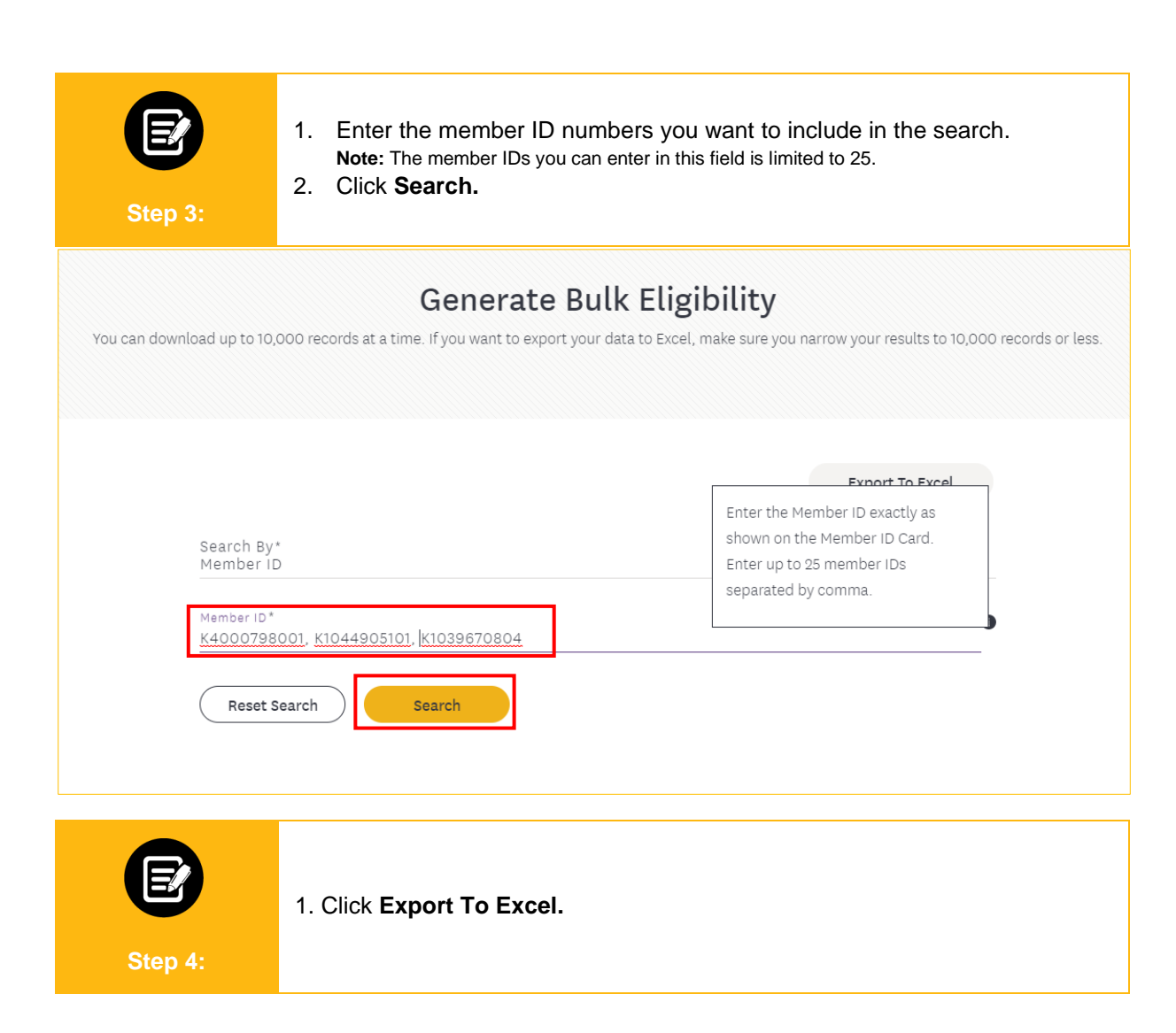

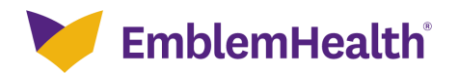

## Provider Portal- Documents-Export Report to Documents,

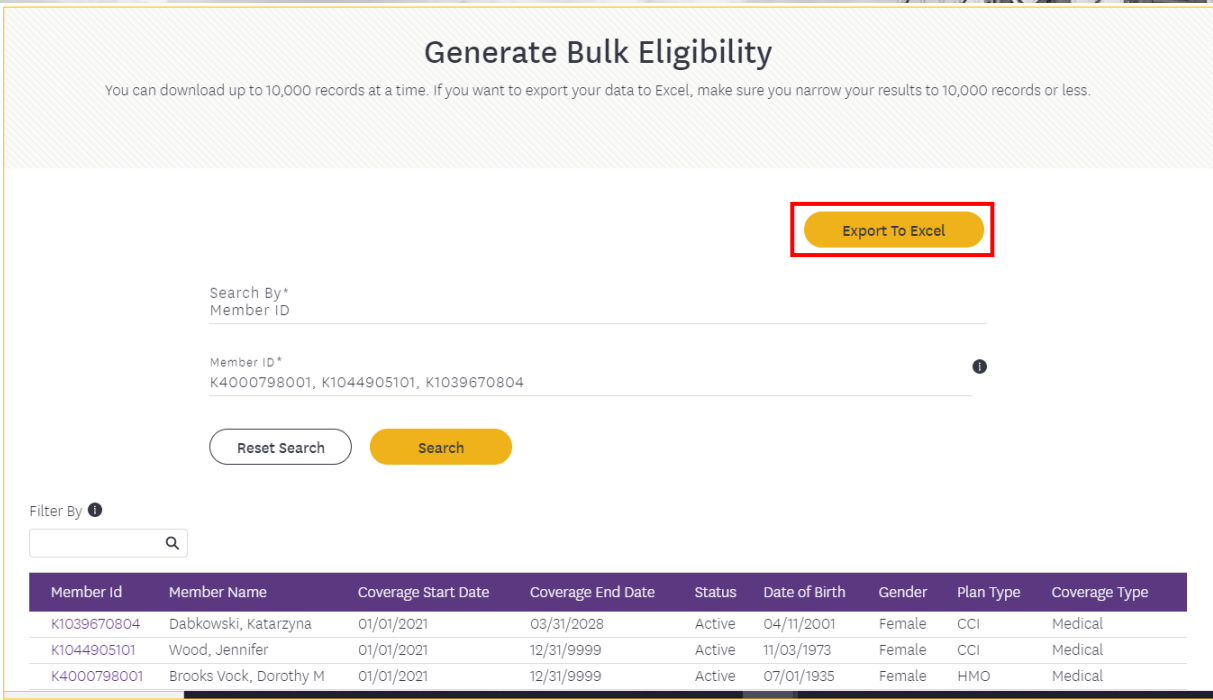

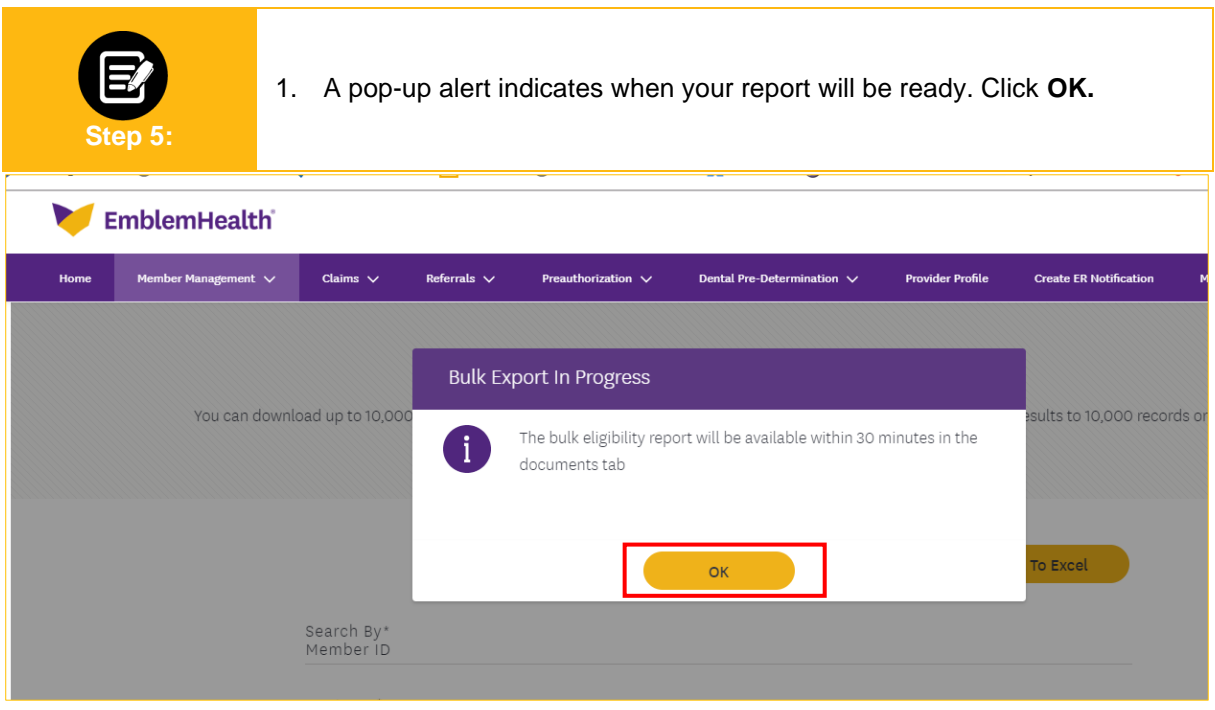

**Step 6:** 1. Once the download is ready, a notification—a bell icon--will appear next to the user icon. Click the **Bell Icon.**

**EmblemHealth**®

Provider Portal- Documents-Export Report to Documents

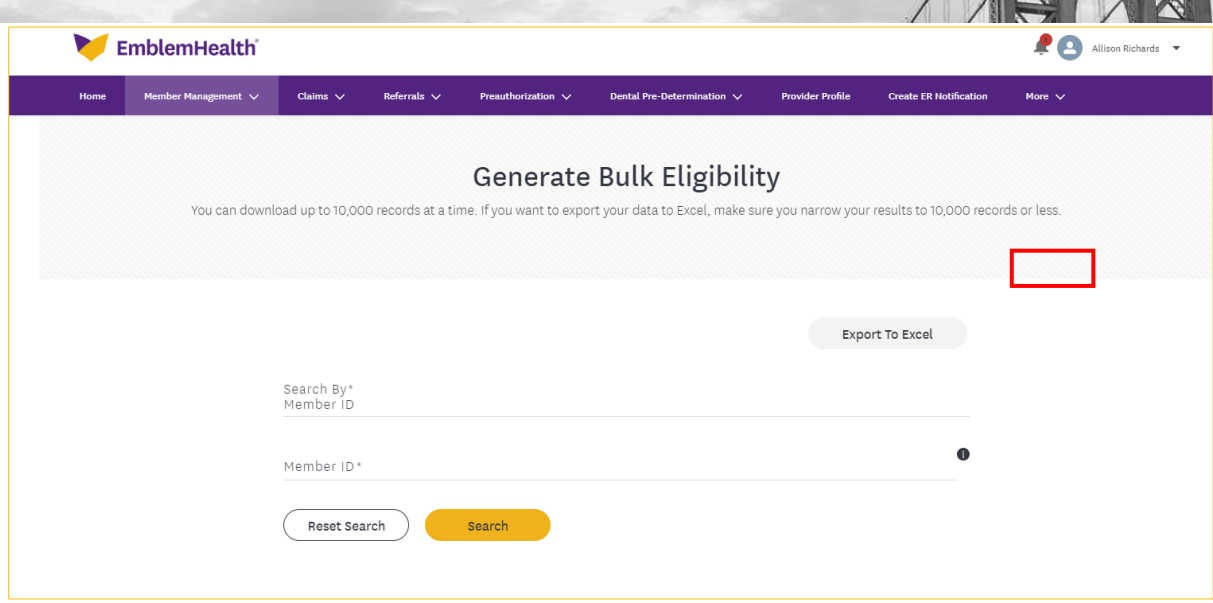

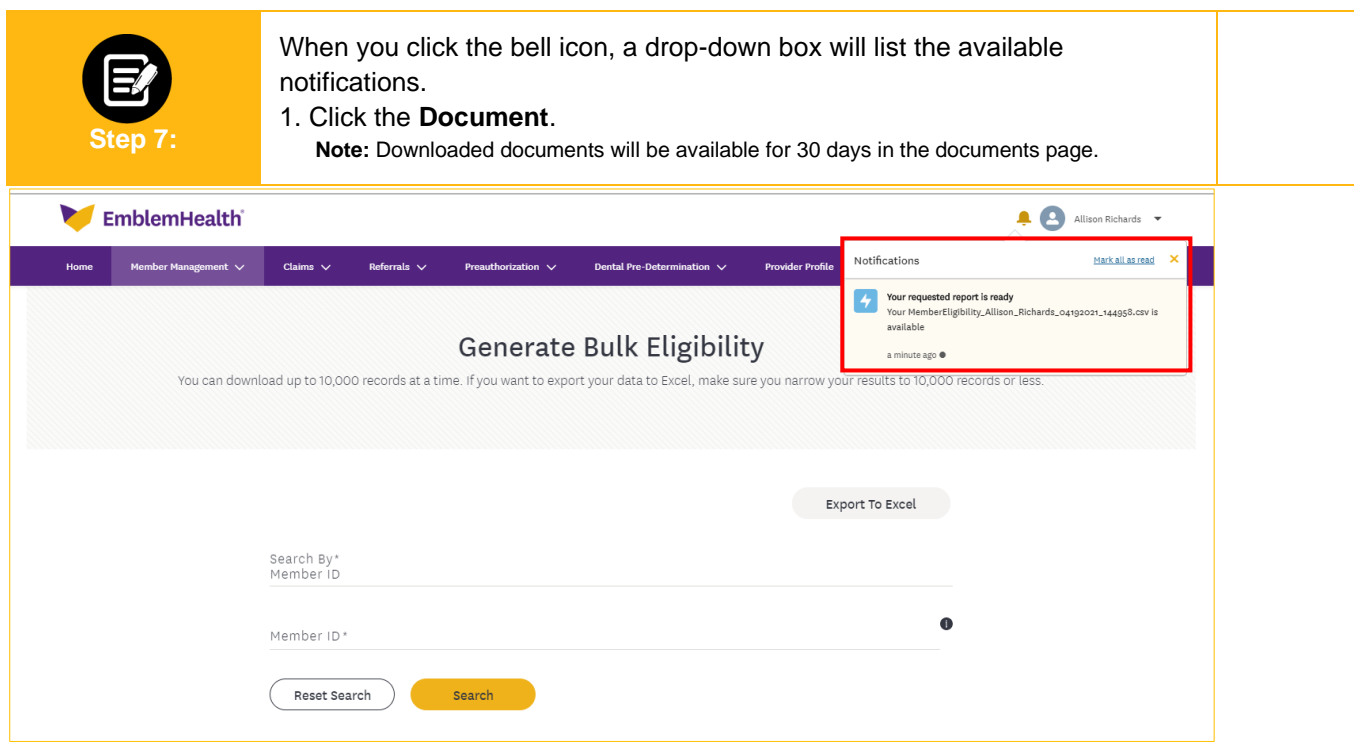

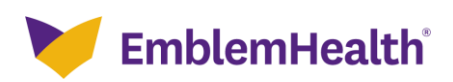

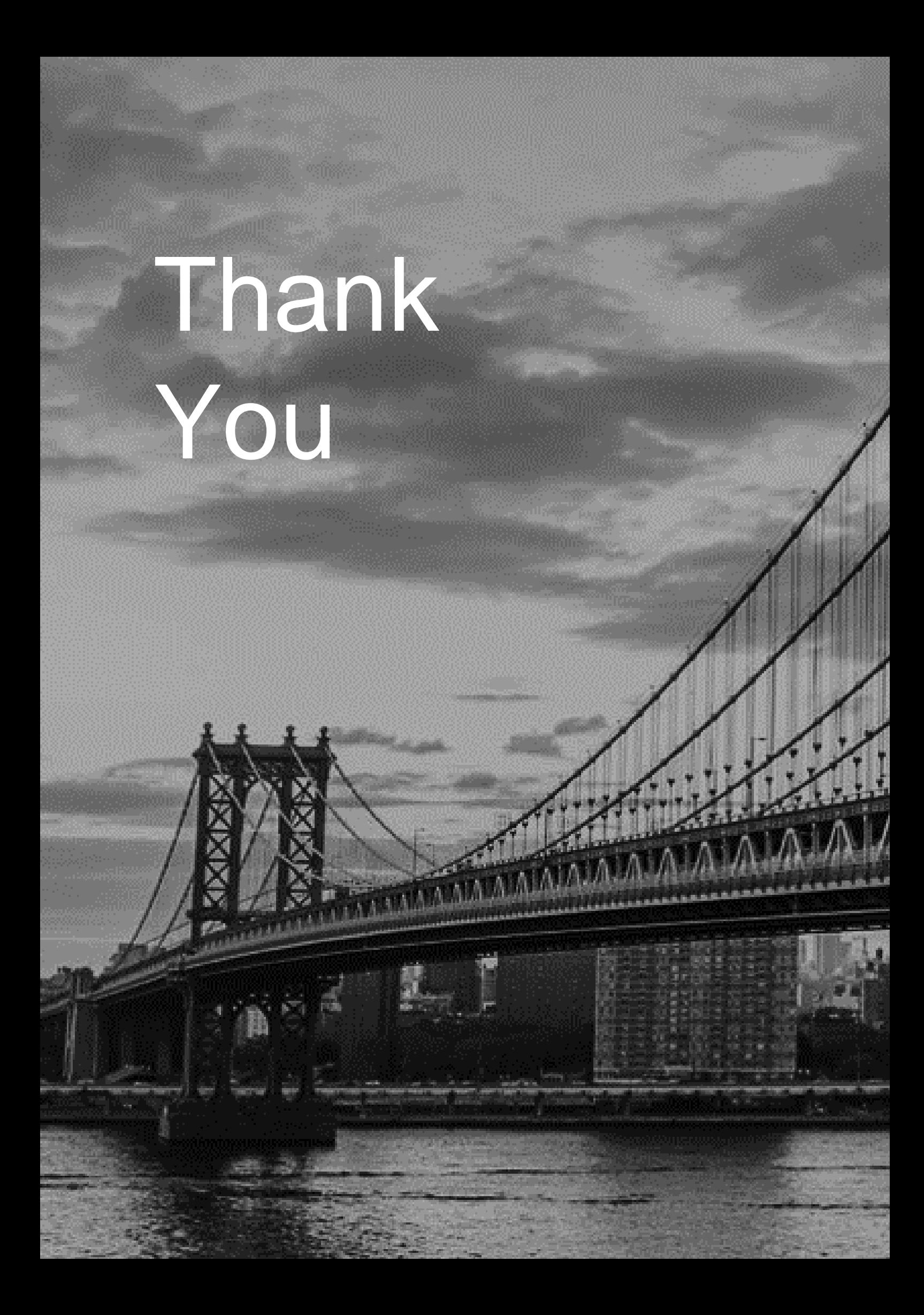